# **How to… Create an account**

Make sure you're following the step from the FamilyID directions. Below I walked through creating an account. Anything further please contact the help line in the welcome letter. *Images may not represent the current season or sport.*

#### Select **Find a Program**

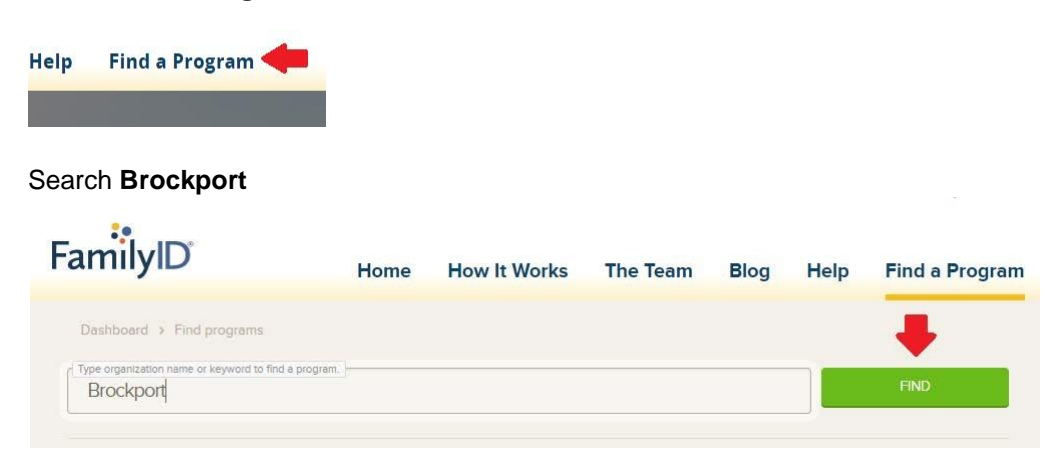

#### Select **High School Winter Athletic Programs**

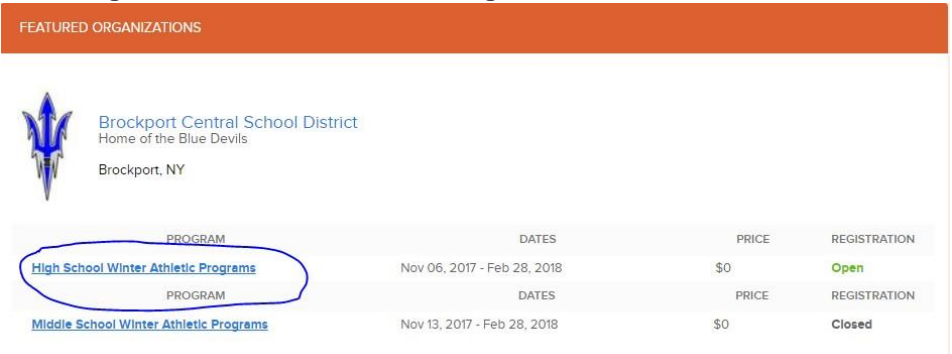

#### Select **Register Now**

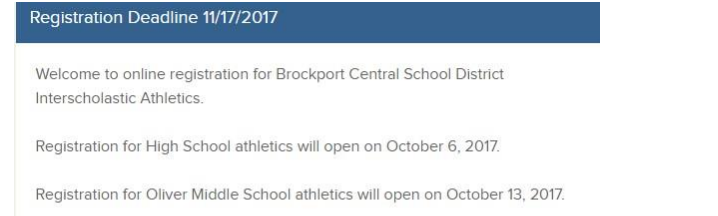

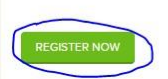

### Select **Create Account**

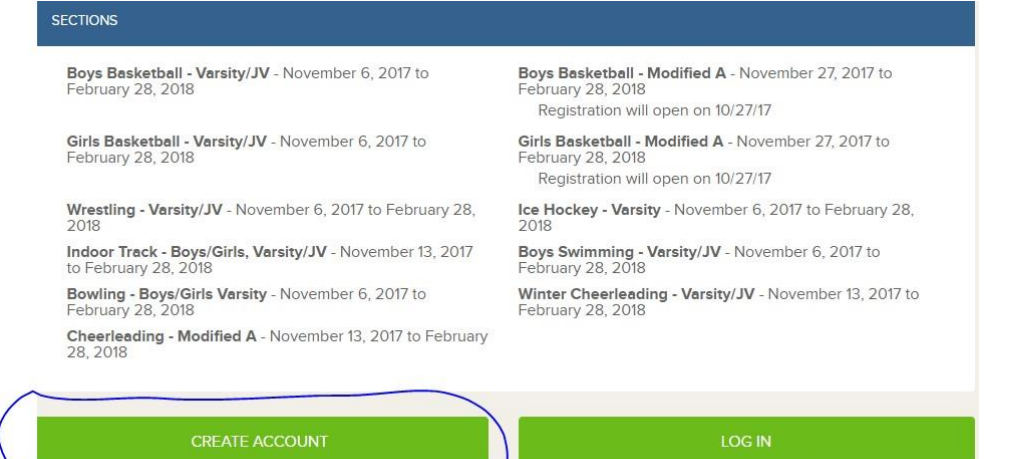

Create an account if you are new to FamilyID

Log in if you are already a member of FamilyID

#### Fill out form and select **Create Account**

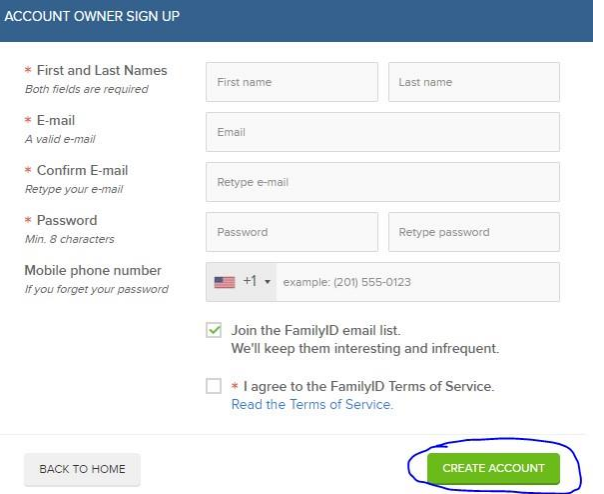

# **How to… Complete Registration**

Please make sure to follow all step from the FamilyID directions. Below I've walked through the steps for Registration if you've already created an account. Anything further please contact the help line in the welcome letter. *Images may not represent the current season or sport.*

#### Select *LOGIN* on the *familyid.com* homepage.

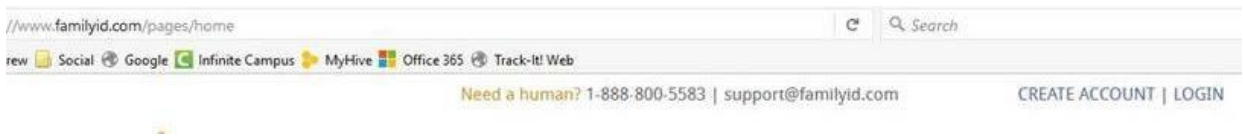

### Check the *REGISTRATIONS* tab for *COMPLETED REGISTRATIONS.*

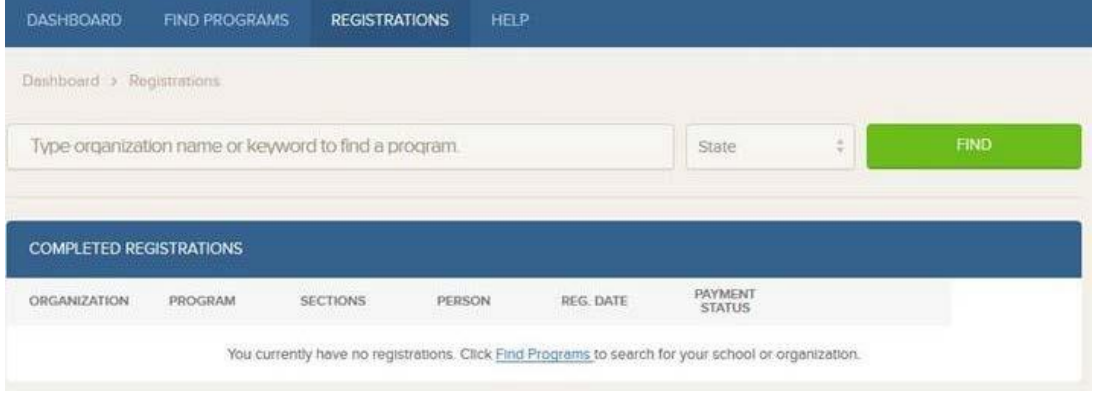

### If no registration select the *FIND PROGRAMS* tab and enter *Brockport, NY* and select *FIND.*

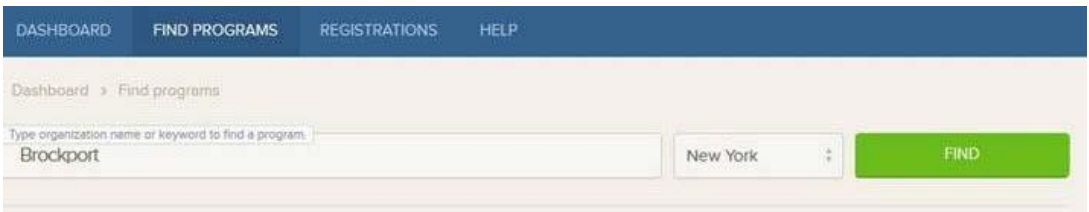

# Select *High School Winter Athletic Programs.*

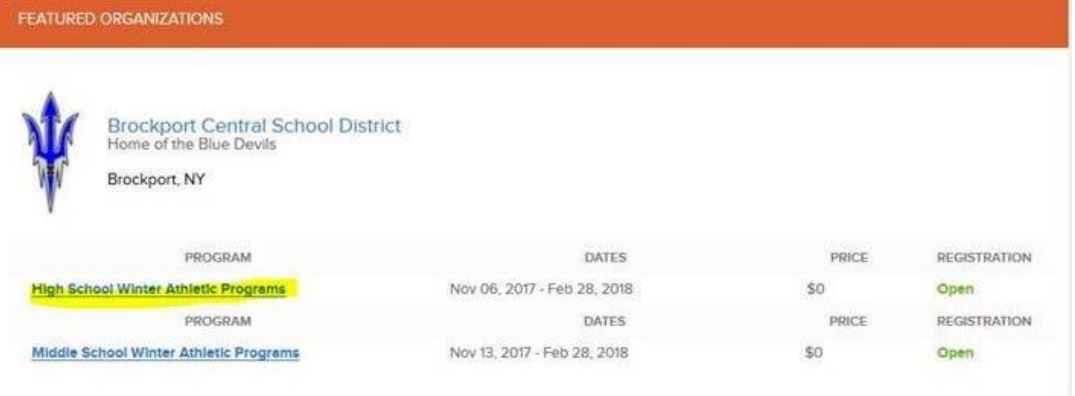

### Click *OK* to *REQUIRED SIGNATURES*.

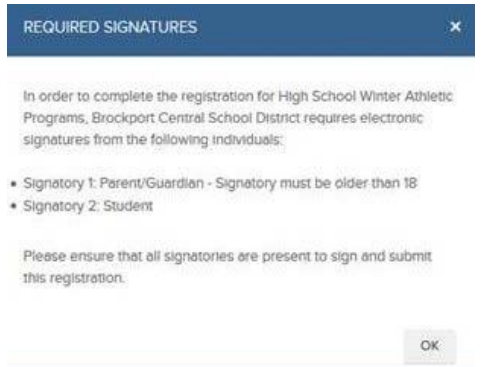

# Click *REGISTER NOW.*

#### Registration Deadline 11/17/2017

Welcome to online registration for Brockport Central School District Interscholastic Athletics.

Registration for High School athletics will open on October 6, 2017.

Registration for Oliver Middle School athletics will open on October 13, 2017.

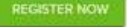

# Select *Bowling – Boys/Girls Varsity***.**

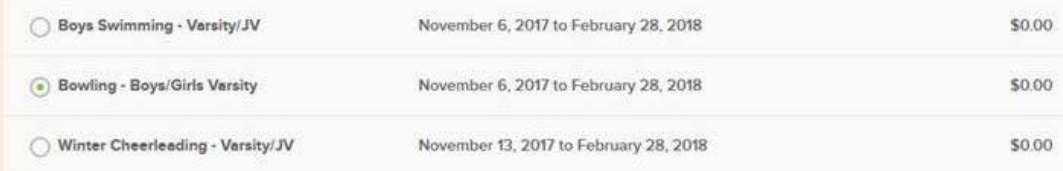

### Fill out the entire form and select *CONTINUE* at the bottom of the page.

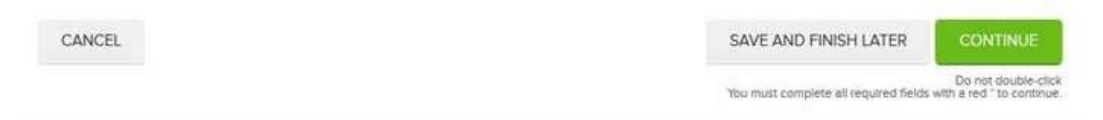